## **ESPULSIONE DEL DISCO RIGIDO**

I dispositivi esterni USB, FireWire, Thunderbolt e eSATA dotati di connessione "plug & play" possono essere collegati e scollegati a computer acceso. Tuttavia, per evitare errori, per scollegare il dispositivo è importante procedere come segue.

## UTENTI MAC

Trascinare l'icona del dispositivo di archiviazione nel Cestino. (L'icona mostrata nella figura è quella di una periferica USB generica. Il dispositivo di archiviazione LaCie può essere rappresentato da un'icona simile al dispositivo stesso).

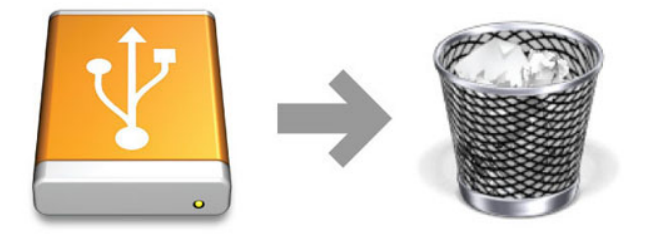

L'unità può essere scollegata appena questa icona non è più visibile sul desktop.

## UTENTI WINDOWS XP

Sulla barra delle applicazioni (situata nell'angolo in basso a destra dello schermo) fare clic sull'icona Espelli rappresentata da una piccola icona verde a forma di freccia sull'unità. Viene visualizzato un messaggio che elenca tutti i dispositivi che possono essere gestiti tramite l'icona di espulsione (generalmente viene visualizzato un messaggio del tipo "Rimozione sicura"…). Fare clic sul dispositivo di archiviazione LaCie all'interno di questa finestra.

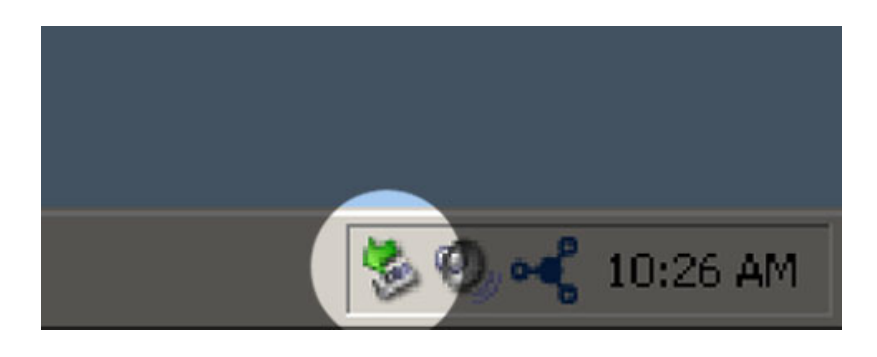

Viene visualizzato il messaggio: "Rimozione sicura dell'hardware" o un altro messaggio equivalente. A questo punto il dispositivo può essere rimosso senza alcun problema.

## UTENTI WINDOWS VISTA, WINDOWS 7 E WINDOWS 8

Sulla barra delle applicazioni (in basso a destra) fare clic sull'icona a forma di connettore (si noti il segno di spunta bianco all'interno di un cerchio verde).

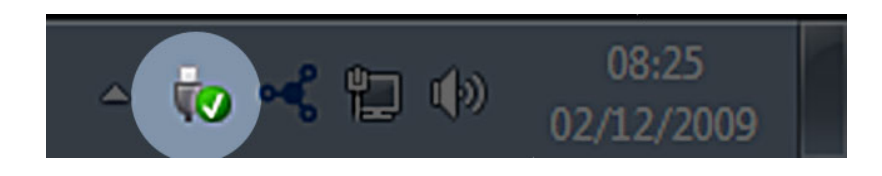

Viene visualizzato un messaggio che informa l'utente che le periferiche possono essere rimosse in modo sicuro. Selezionare **Espelli** per il dispositivo da smontare. Viene visualizzato un messaggio che informa che ora la rimozione è sicura.

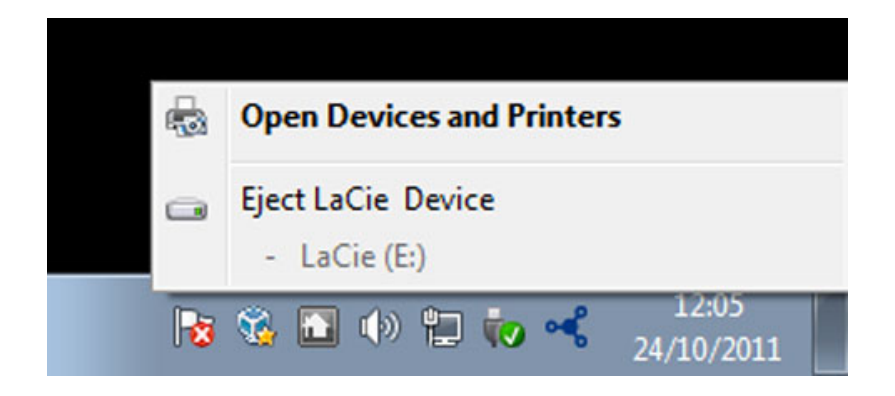